How to get into Brainfuse:

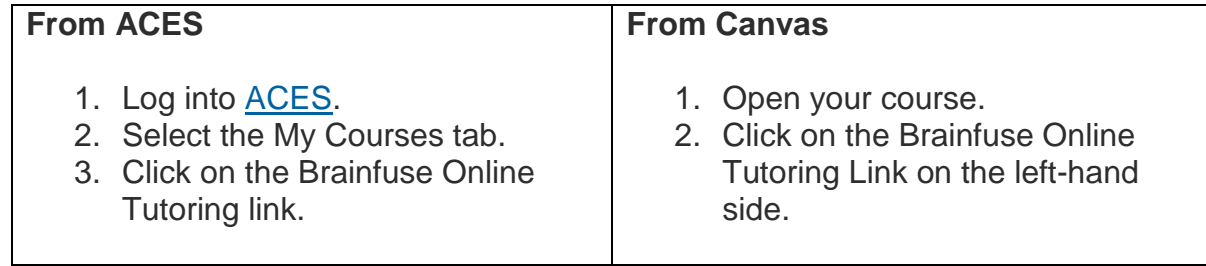

Once you're in Brainfuse,

- Select **Live Help** if you have a quick question sessions are 30 minutes.
- Select **Tutor Match** if you want to work with one of NLC's in-house tutors.
- Select **Writing Lab** if you want a paper reviewed in 24 hours.

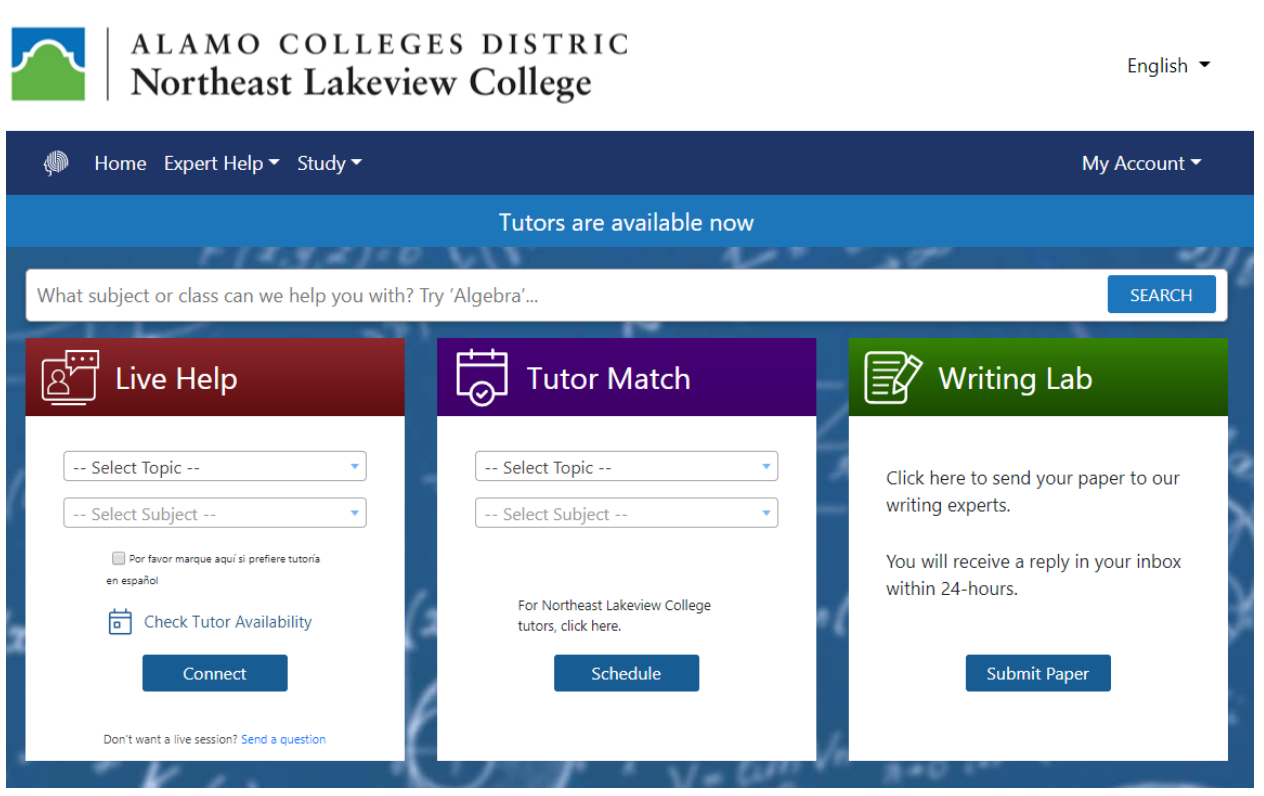

Once you've booked your appointment,

- The tutor will send you a confirmation email.
- Look for your appointment. in My Calendar under Student.
- Once you enter your appointment, the tutor will send you a conference call request by computer, so you can talk together.

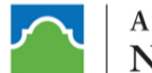

### ALAMO COLLEGES DISTRIC **Northeast Lakeview College**

English  $\blacktriangleright$ 

**⊠ 空** Student

Enter

# **Calendar**

Easily schedule live, online meetings between you and others. To get started, simply click the "Add Session" button.

#### BFNLCStudent1, here are your scheduled sessions:

Home Expert Help ▼ Study ▼

Moderator: NathanC22

Attendees: BFNLCStudent1

Notes:

Focus/reason for appointment(copy and paste assignment instructions if applicable): Hi Nathan, Just Kathy checking in - go ahead and approve this appt thanks!

Start: Thu 3/26/20 9:00 AM CDT to Thu 3/26/20 9:30 AM CDT

#### Questions?

# **Brainfuse Tech Support:**

- [Brainfuse2020](http://nlclibrary.libguides.com/c.php?g=481319&p=3292610) User Guide
- Phone: (866) 272-4638
- Email: [support@brainfuse.com](mailto:support@brainfuse.com)

# **NLC Tech Support:**

- Phone: (201) 486-5777
- Email: [nlc-helpdesk@alamo.edu](mailto:nlc-helpdesk@alamo.edu)

# **NLC Tutoring:**

- Phone: (210) 580-6658
- Email: [nlc-lakeviewtutors@alamo.edu](mailto:nlc-lakeviewtutors@alamo.edu)